# **ขั้นตอนการเบิกค่าใช้จ่ายในการเดินทางไปปฏิบัติงาน(New)**

### **การบันทึกขออนุมัติเดินทางไปปฏิบัติงาน**

### **และการบันทึกรายละเอียดเงินยืม ในระบบ PSU MAS**

การบันทึกขออนุมัติเดินทางไปปฏิบัติงานและรายละเอียดการยืมเงิน(ถ้ายืม) เงินรายได้มหาวิทยาลัย และเงินอุดหนุนจากรัฐบาล จากงบประมาณที่ได้รับอนุมัติดังนี้

#### เงินรายได้

ไปที่เมนู ส่วนงาน ->ขอเบิกเงินจากเงินรายได้ ->เบิกค่าใช้จ่ายในการเดินทางไปปฏิบัติงาน(New)

ส่วนงาน วิทยาเขต/มหาวิทยาลัย ผู้ตรวจสอบ/อนุมัติ งบประมาณ การบัญชี Settings

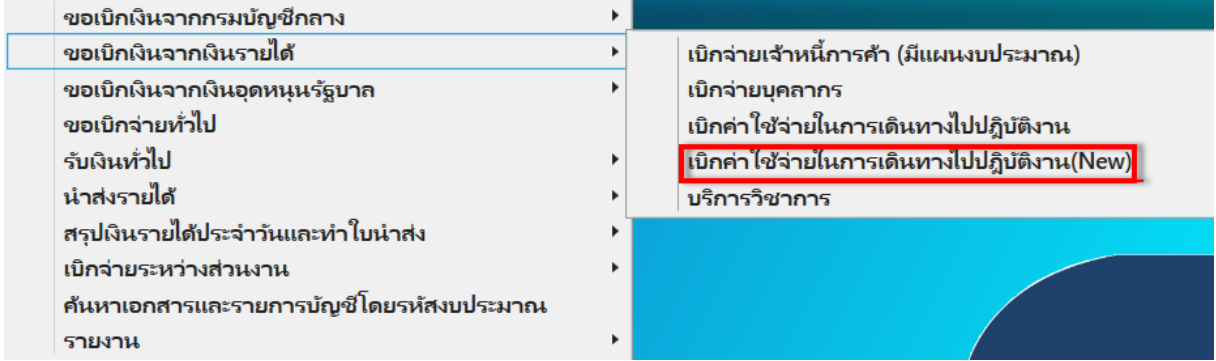

### เงินอุดหนุนรัฐบาล

ไปที่เมนู ส่วนงาน ->ขอเบิกเงินจากเงินอุดหนุนรัฐบาล ->เบิกค่าใช้จ่ายในการเดินทางไปปฏิบัติงาน(New)

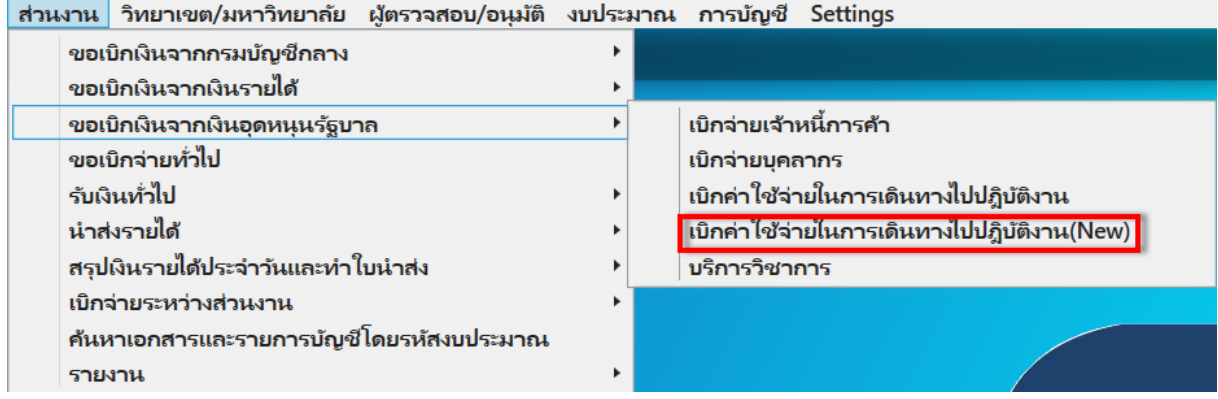

การขออนุมัติเดินทางไปปฏิบัติงาน รายละเอียดการยืมเงิน ประกอบไปด้วย 7 ส่วน ดังนี้

1 เป็นส่วนของ Document's Workflow เพื่อบอกถึงการเดินทางของเอกสารว่าอยู่ในขั้นตอนใด

2 เป็นส่วนของ Document บันทึกข้อมูลของเอกสาร

- 3 เป็นส่วนของ Detail บันทึกรายละเอียดในการขออนุมัติเดินทางไปปฏิบัติงาน
- 4 เป็นส่วนของ ผู้ร่วมเดินทางไปปฏิบัติงาน
- 5.เป็นส่วนของ แผนงบประมาณที่ใช้ในการเดินทางไปปฏิบัติงาน
- 6.เป็นส่วนของ การประมาณการค่าใช้จ่ายในการเดินทางไปปฏิบัติงาน
- 7.เป็นส่วนของ ปุ่มในการควบคุมเอกสาร เช่น การบันทึกคำขอ การยื่นคำขอเดินทางไปปฏิบัติงาน

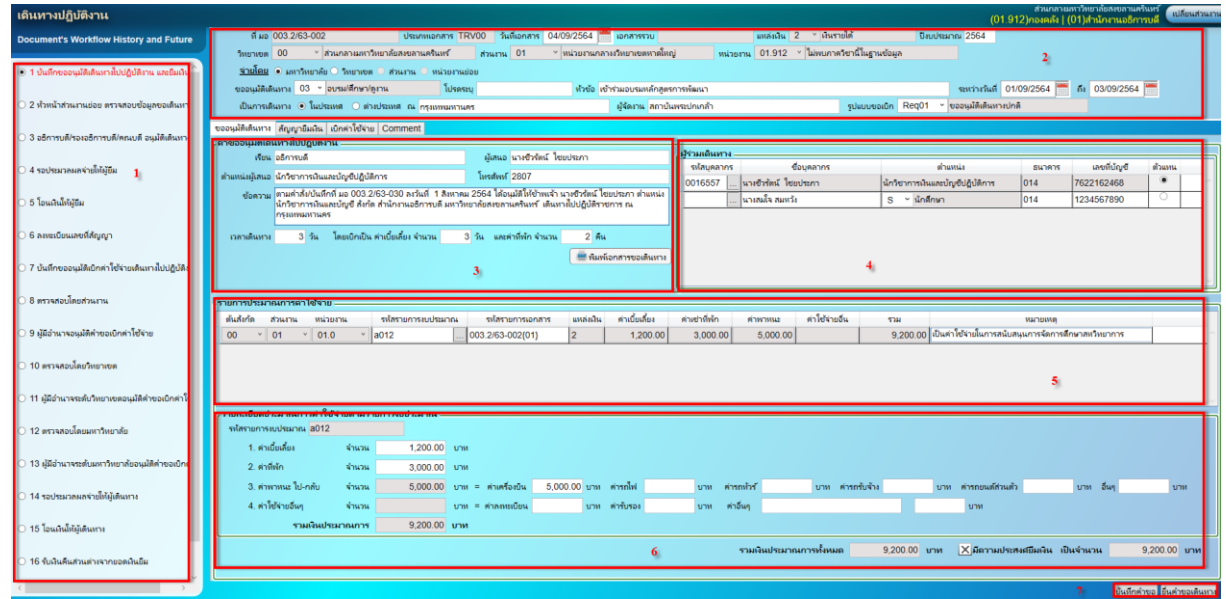

1 เป็นส่วนของ Document's Workflow เพื่อบอกถึงการเดินทางของเอกสารว่าอยู่ในขั้นตอนใด

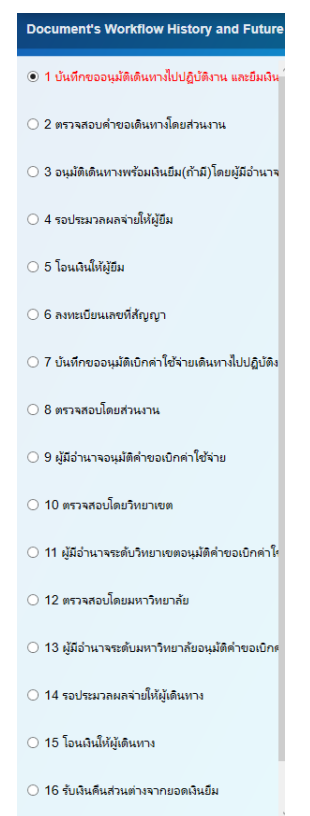

## ้ขั้นตอนที่ 1-3 การทำงานขึ้นอยู่กับอำนาจการอนุมัติ

2 เป็นส่วนของ Document บันทึกข้อมูลของเอกสาร

เออฎอดจาก<br>ทีมอ 003.2/63-002 แหล่งเงิน 2 - เงินรายได้ ปี่งบประมาณ 2564 เอกสาร **TRV00 วันที่เอกสาร** 04/09/2564 1.ที่ มอ ต้องระบุ 2.ประเภทเอกสาร TRV00 ของหน้าจอการเดินทางไปปฏิบัติงาน(New) ระบบระบุให้ 3.วันที่เอกสาร ต้องระบุ (ระบบระบุวันที่ปัจจุบัน) สามารถเปลี่ยนแปลงได้ 4.เอกสารรวบ ระบบแสดง ค่าว่าง เนื่องจากจะเกิดขึ้น ณ ขั้นตอนประมวลผลจ่าย 5.แหล่งเงิน ระบบระบุให้ตั้งแต่เลือกเข้าเมนูครั้งแรก 6.ปีงบประมาณ ต้องระบุ (ระบบระบุวันที่ปัจจุบัน) สามารถเปลี่ยนแปลงได้ขึ้นอยู่กับงบประมาณที่ใช้ เบิกจ่าย วิทยาเขต 00 ั ∞ ∣ส่วนกลางมหาวิทยาลัยสงขลานครินทร*ั* ส่วนงาน 01 → ่ หน่วยงานกลางงวิทยาเขตหาดใหญ่ วิทยาเขต ส่วนงาน ส่วนงานย่อย ตามผู้การเข้าใช้งานส่วนงานมุมขวาบน ระบบระบุให้ จ่ายโดย ⊙ิ่มหาวิทยาลัย ● วิทยาเซต ● ส่วนงาน ● หน่วยงานย่อย ระบุการจ่ายเงิน เลือกอย่างใดอย่างหนึ่ง มหาวิทยาลัย วิทยาเขตหรือส่วนงาน ต้องระบุตามสถานที่ที่ จ่ายเงิน ระหว่างวันที่ 01/09/2564 คือ คือ 03/09/2564 .<br>เลเลเน∍ง 03 ≚่อบรม/ศึกษา/ดงาน  $\overrightarrow{a}$ าค้า เค้าร่ายอยุธยนล้อสตรอารมัดมา อีก Reg01 - ขออนุมัติเตินทางปกติ ขออนุมัติเดินทาง เลือกตามประเภทในการเดินทางครั้งนั้น แบ่งเป็น 6 ประเภทตามระเบียบ ดังนี้  $01$ การประชม 02 สัมมนา อบรม/ศึกษา/ดูงาน (ระเบียบเก่า) 03 04 การเข้าร่วมประชุมทางวิชาการ  $0<sub>5</sub>$ เป็นวิทยากรพิเศษ (ระเบียบเก่า) 06 การฝึกอบรม 07 ศึกษาดงาน 99 กิจการอื่นๆ หมายเหตุ ควรเลือก 01 02 04 06 07 99 ตามระเบียบฉบับปัจจุบัน

โปรดระบุ เฉพาะประเภทขออนุมัติเดินทางกิจกรรมอื่น ๆ

หัวข้อ ต้องระบุ

ระหว่างวันที่ ต้องระบุ

เป็นการเดินทาง ต้องระบุ

ณ ต้องระบุ

ผู้จัดงาน ต้องระบุ

รูปแบบขอเบิก ต้องระบุ

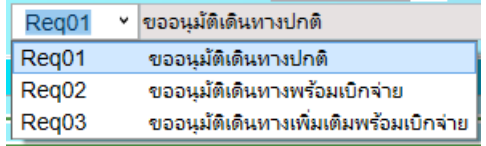

- 1. ขออนุมัติเดินทางปกติ ใช้สำหรับ ขออนุมัติเดินทางก่อนการเดินทาง
- 2. ขออนุมัติเดินทางพร้อมเบิกจ่าย ใช้สำหรับ ผู้บริหารสั่งการให้ไป ซึ่งไม่สามารถขออนุมัติเดินทาง ก่อนได้
- ่ 3. ขออนุมัติเดินทางเพิ่มเติมพร้อมเบิกจ่าย ใช้สำหรับ การขออนุมัติเดินทางน้อยกว่าค่าใช้จ่ายที่เกิดขึ้น จริง ซึ่งเป็นค่าใช้จ่ายที่เกิดขึ้นกระทันหัน การบันทึกขออนุมัติเดินทางครั้งแรก ให้ระบุขออนุมัติ เดินทางปกติ ก่อน แล้วค่อยเปลี่ยนเป็นขออนุมัติเดินทางเพิ่มเติมพร้อมเบิกจ่าย ณ ตอนบันทึกขอ อนุมัติเบิกจ่าย

3 เป็นส่วนของ Detail บันทึกรายละเอียดในการขออนุมัติเดินทางไปปฏิบัติงาน

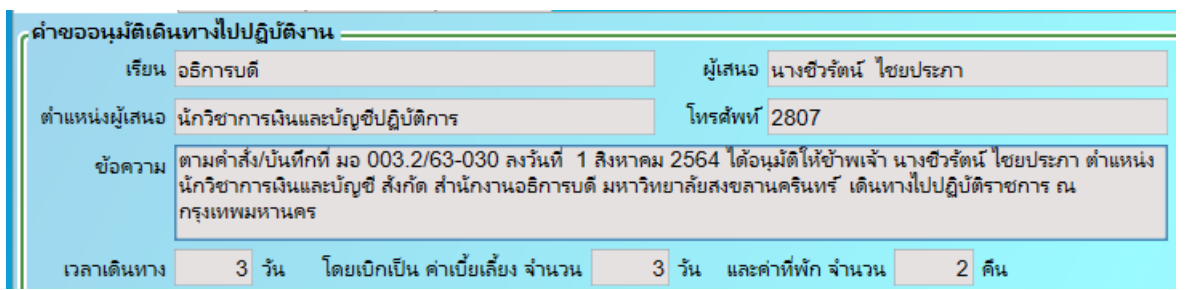

เรียน ต้องระบุ

ผู้เสนอ ระบบระบุให้โดยเชื่อมต่อมาจากระบบ DSS สามารถเปลี่ยนแปลงได้

ต าแหน่งผู้เสนอ ระบบระบุให้โดยเชื่อมต่อมาจากระบบ DSS สามารถเปลี่ยนแปลงได้

โทรศัพท์ ต้องระบุ

ข้อความ ต้องระบุ

ี เวลาเดินทาง ค่าเบี้ยเลี้ยง ค่าที่พัก ระบบระบุให้จากการกำหนดช่วงวันที่เดินทาง แต่สามารถเปลี่ยนแปลงได้

4 เป็นส่วนของ ผู้ร่วมเดินทางไปปฏิบัติงาน

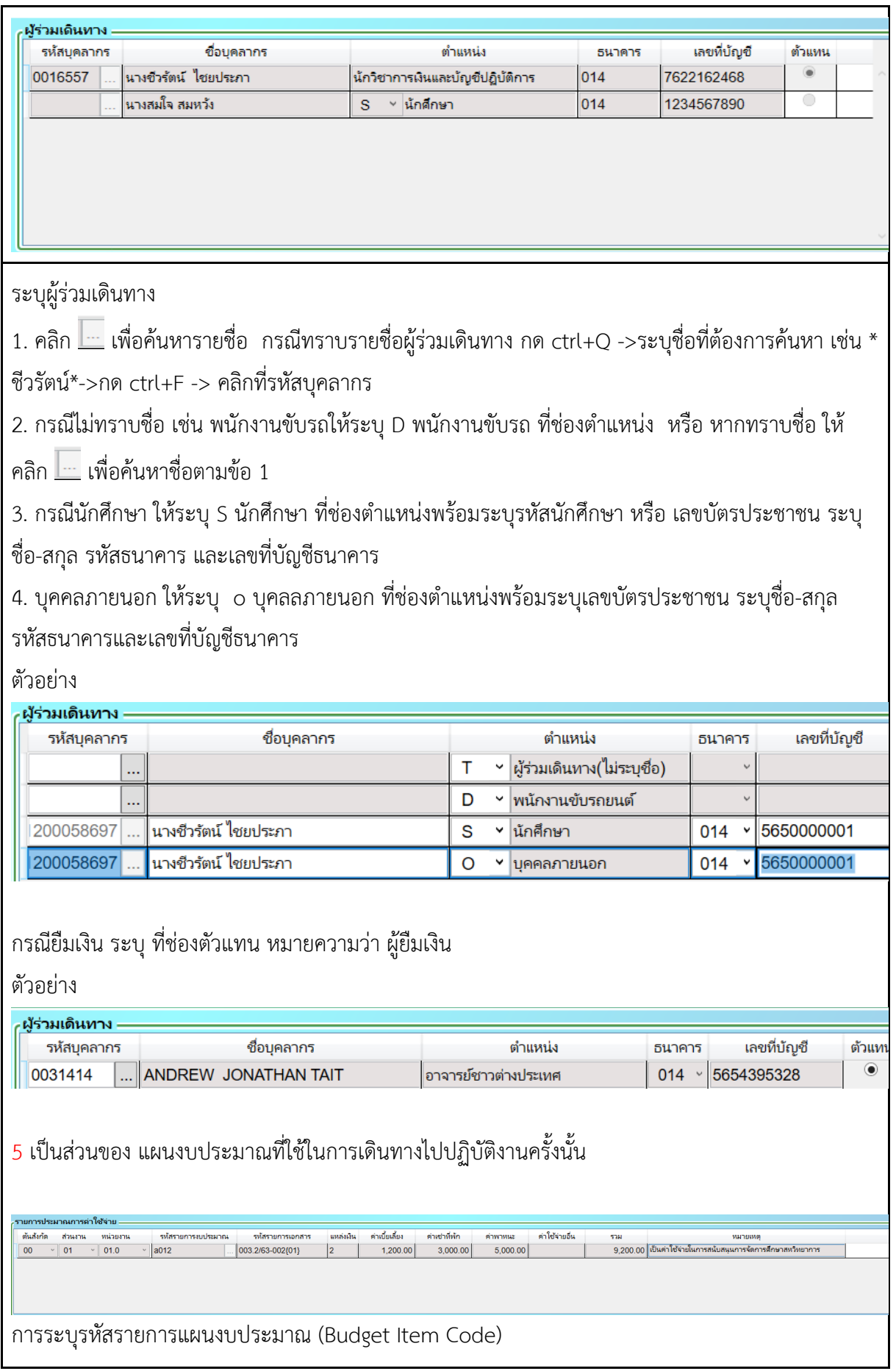

สามารถระบุได้มากกว่า 1 Budget Item Code โดยวิธีนำ cursor ไปคลิกที่บรรทัดรายการที่มีอยู่หรือ บรรทัดสุดท้าย แล้วกด F6 เพื่อสร้าง Budget Item Code ใหม่ 6 เป็นส่วนของค่าใช้จ่ายในการเดินทางไปปฏิบัติงาน  $\overline{1}$ , ค่าเบี้ยเลี้ยง  $1,200.00$  un  $2.610$ ์จำนวน  $3.000.00 \text{ u}^{-1}$ 3. คำพาหนะ ไป-กลับ  $\rightarrow$  $5,000.00$  บาท = ค่าเครื่องบิน  $5,000.00$  บาท ค่ารถไฟ 4. ค่าใช้จ่ายอื่นๆ บาท = ค่าลหนเบียน <mark>บาท ค่ารับรอง – บาท ค่าอื่นๆ</mark> – ีจำนวน  $|vm$ **POLICINE SHOWER**  $9.200,000$  apa ข้อ 1 – 4 ระบุตามประมาณการที่คาดว่าจะเกิดขึ้น หมายเหตุ ต้องระบุ 1 Budget Item Code ต่อชุดรายการค่าใช้จ่าย กรณี การเบิกจ่ายครั้งนี้มีมากกว่า 1 Budget Item Code ต้องระบุแยกตาม Budget Item Code 7 เป็นส่วนของ ปุ่มในการควบคุมเอกสาร เช่น การบันทึกคำขอ การยื่นคำขอเดินทางไปปฏิบัติงาน <mark>ู้บันทึกคำขอ ยื่นคำขอเดินทาง</mark> **กรณียืมเงิน(ถ้ายืม)**  $\overline{X}$ มีความประสงค์ยืมเงิน เป็นจำนวน  $9,200.00$ ่บาท ต้อง ติก เครื่องหมาย X ช่องมีความประสงค์ยืมเงิน ีขออนมัติเดินทาง สัญญายืมเงิน เบิกค่าใช้จ่าย Comment .ยึมเงินสำหรับการเดินไปปฏิบัติงาน = ี<br>เลขที่สัญญายืมเงิน ่ จำนวนเงินที่ต้องการยืม **|**  $9.200.00$  ערע งวดที่ 1 จำนวน 3,200.00 บาท ต้องการรับเงินวันที่ 03/09/2564 วันที่โอนเงินยืม งวดที่ 2 จำนวน 6,000.00 บาท ต้องการรับเงินวันที่ 24/09/2564 วันที่โอนเงินยืม งวดที่ 3 จำนวน ี่ บาท ต้องการรับเงินวันที่ วันที่โอนเงินยืม หมายเหตุ ี่จ่ายเงินยิ่มโดย ● มหาวิทยาลัย ● วิทยาเขต ● ส่วนงาน ● หน่วยงานย่อย จ่ายเงินยืมให้แก่ 0016557 ⊻ นางชีวรัตน์ ไชยประภา ี่ เลขที่บัญชี 7622162468 ธนาคารไทยพาณิชย์ จำกัด (มหาชน) วันที่กำหนดชำระดีน 18/09/2564 \*\* ภายใน 15 วัน นับจากวันสิ้นสุดการเดินทาง ระบุรายละเอียดที่ Tab สัญญายืมเงิน 1. เลขที่สัญญายืมเงิน ไม่ต้องระบุ ่ 2. จำนวนเงินยืมระบบแสดงให้อัตโนมัติแต่สามารถเปลี่ยนแปลงได้ จำนวนเงินยืมต้องปัดเศษเป็น 3. จำนวนหลักร้อยและต้องไม่เกินจำนวนเงินที่ได้รับอนุมัติวงเงินค่าใช้จ่าย

4. ต้องการรับเงินวันที่ ต้องระบุ และสามารถระบุรับเงินเป็นงวด ๆ ได้

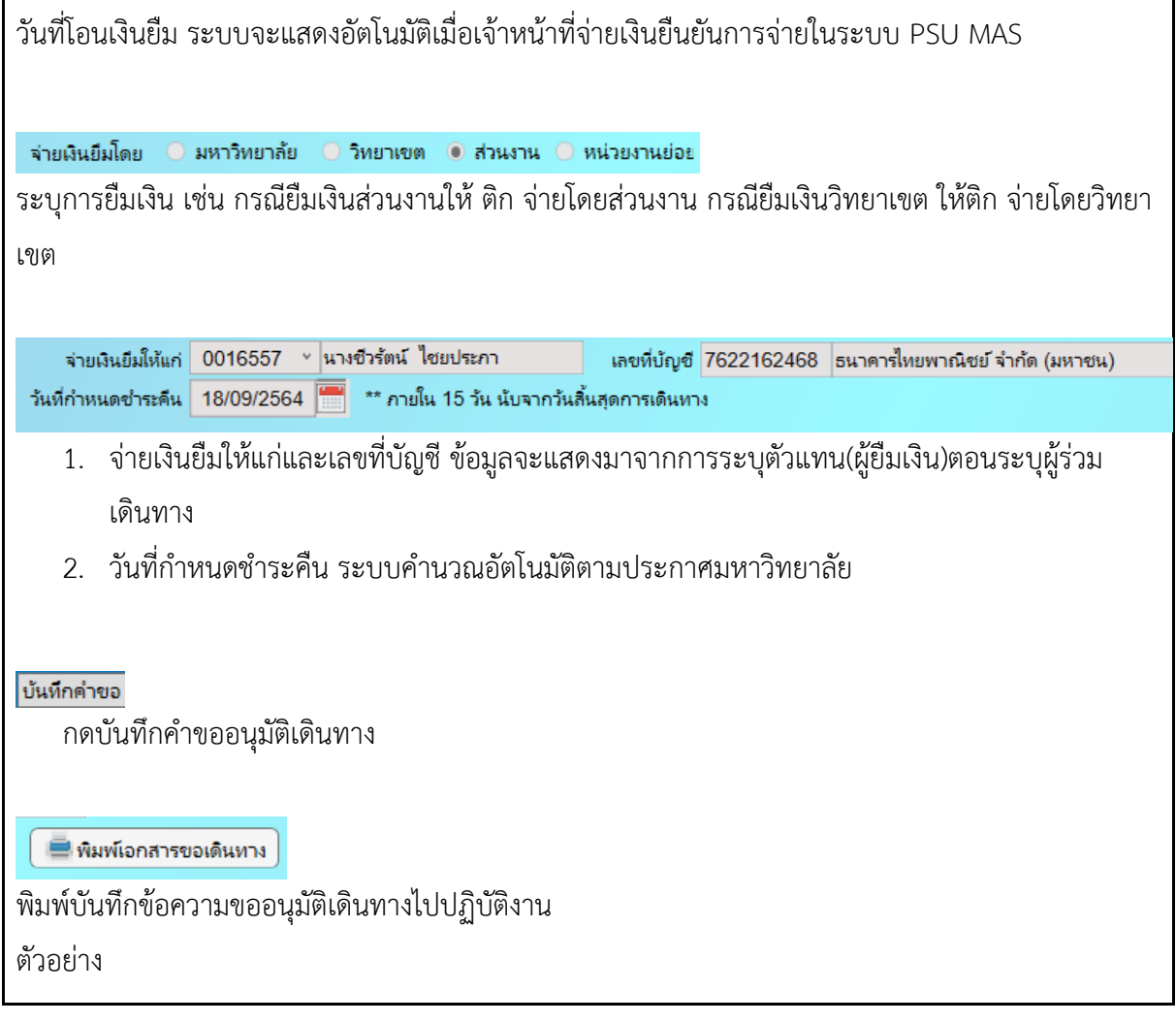

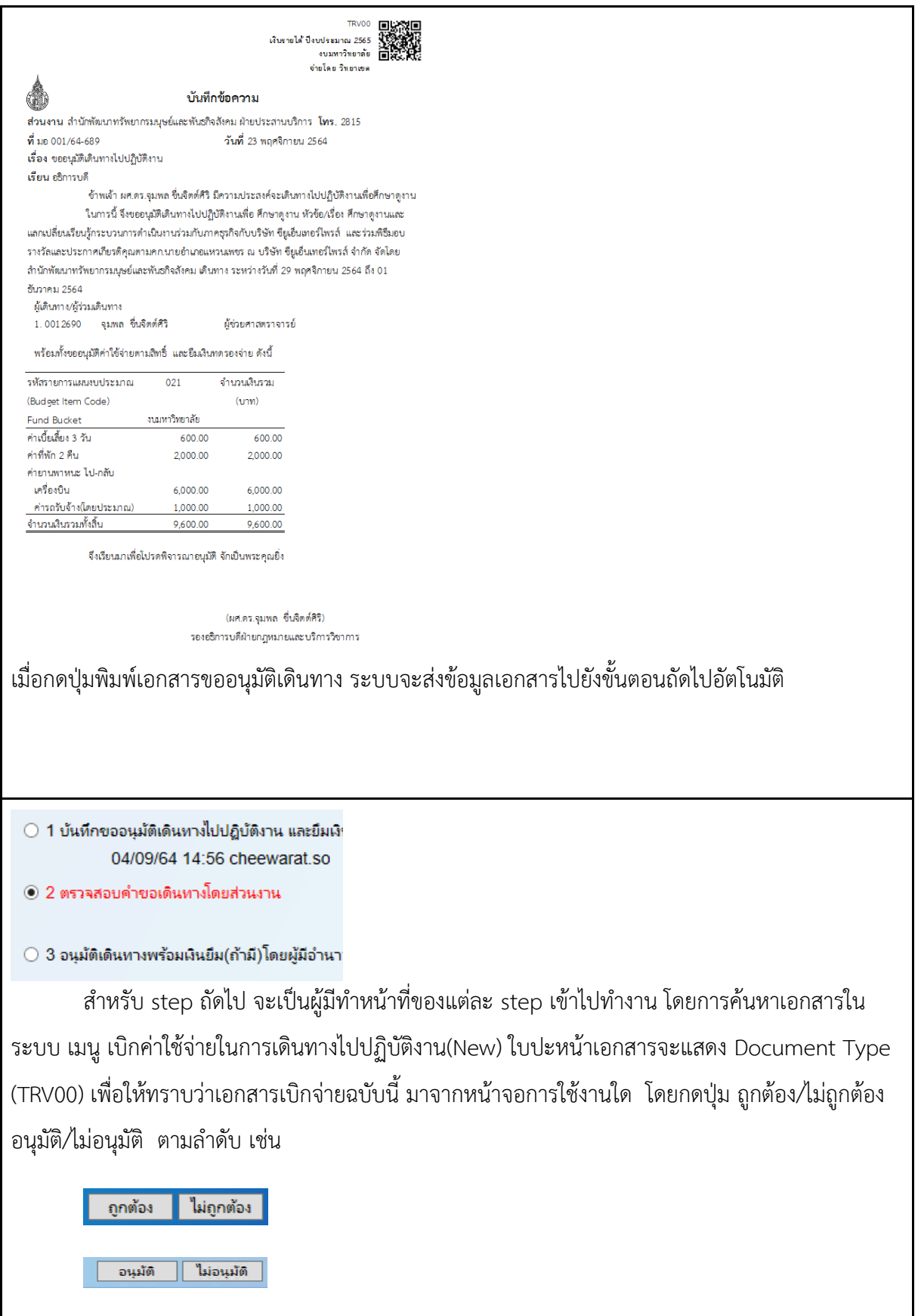

กรณี Reject (ไม่ถูกต้องหรือไม่อนุมัติ) ต้องระบุเหตุผลในช่อง comment ทุกครั้ง ) เอกสารถูกส่งกลับไป ยังผู้บันทึกขออนุมัติเดินทาง

 $\vert$  ใช้สำหรับยกเลิกเอกสาร ซึ่งจะอยู่ในขั้นตอนบันทึกขออนุมัติเดินทางไปปฏิบัติงานเท่านั้น ยกเลิกเอกสาร

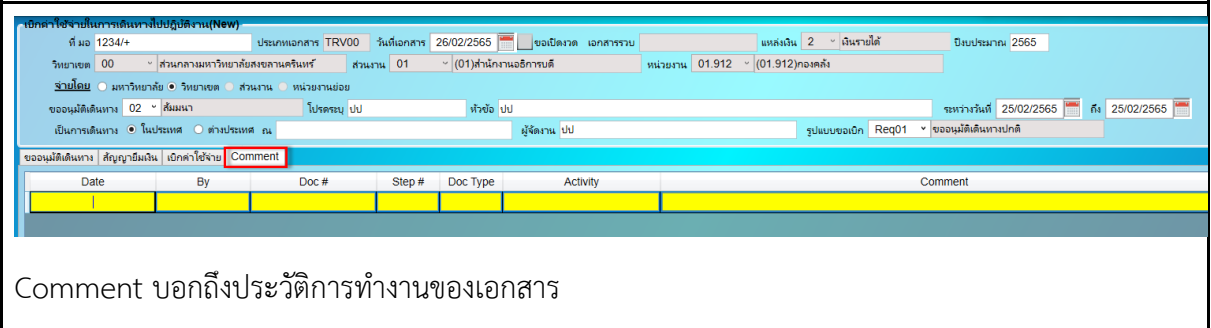

# **ขั้นตอนการบันทึกขออนุมัติเบิกจ่าย**

# **ค่าใช้จ่ายในการเดินทางไปปฏิบัติงาน ในระบบ PSU MAS**

ขออนุมัติเบิกจ่ายค่าใช้จ่ายในการเดินทางไปปฏิบัติงาน work flow การปฏิบัติงานจะอยู่ที่ ขั้นตอน บันทึกขออนุมัติเบิกค่าใช้จ่ายในการเดินทางไปปฏิบัติงาน ส่วนขั้นตอนรอประมวลผลจ่ายให้ผู้ยืม และโอนเงิน ให้ผู้ยืม เป็นหน้าที่ผู้จ่ายเงิน

ขั้นตอนลงทะเบียนเลขที่สัญญา เป็นหน้าที่ผู้ดูแลทะเบียนคุมเงินยืม

รอประมวลผลจ่ายให้ผู้ยืม

โอนเงินให้ผ้ยืม

ลงทะเบียนเลขที่สัญญา

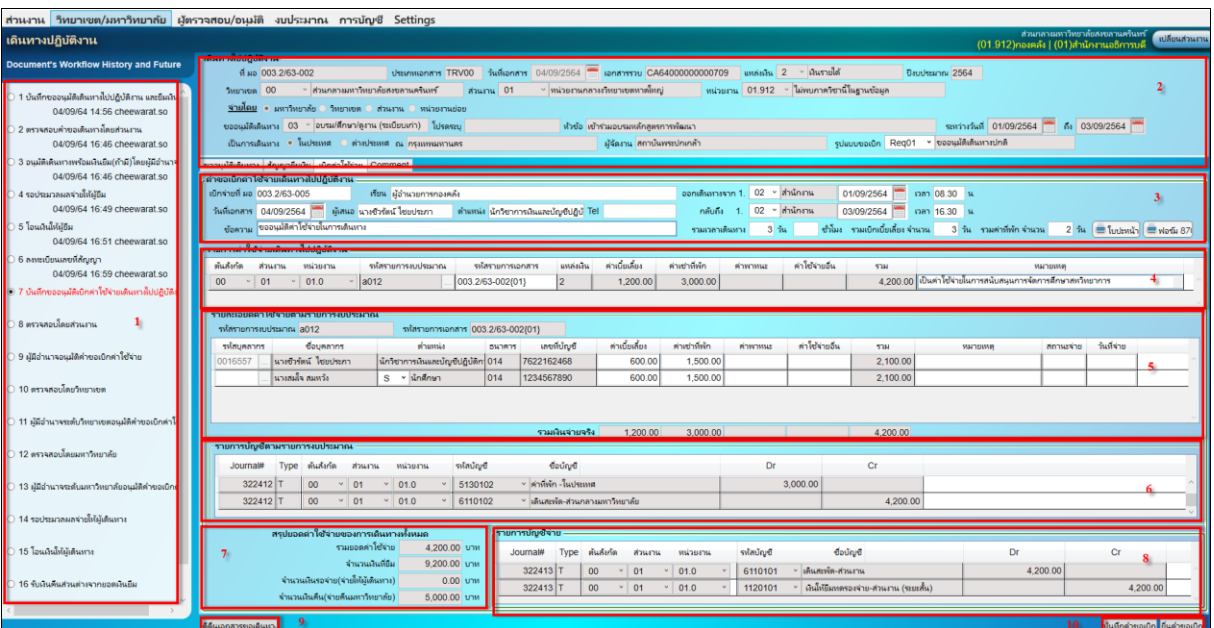

กำรเบิกจ่ายค่าใช้จ่ายในการเดินทางไปปฏิบัติงาน ประกอบด้วย 5 ส่วน ดังนี้

1 เป็นส่วนของ Document's Workflow เพื่อบอกถึงกำรเดินทำงของเอกสำรว่ำอยู่ในขั้นตอนใด เริ่มที่

บันทึกขออนุมัติเบิกค่าใช้จ่ายในการเดินทางไปปฏิบัติงาน

2เป็นส่วนของ Document บันทึกข้อมูลของเอกสำร ไม่ต้องระบุ ข้อมูลจะดึงมาจากตอนขออนุมัติเดินทาง

3เป็นส่วนของ Detail บันทึกรำยละเอียดในกำรเบิกจ่ำยของเอกสำร

- 4 รหัสรายการงบประมาณสำหรับการเบิกจ่าย ไม่ต้องระบุ ข้อมูลจะดึงมาจากตอนขออนุมัติเดินทาง
- 5เป็นส่วนการบันทึกรายละเอียดค่าใช้จ่าย

6และ 8 เป็นส่วนของ Journal Entry แสดงกำรลงบัญชีให้อัตโนมัติ

- 7เป็นส่วนของการสรุปยอดเงินขอเบิกจ่ายทั้งสิ้น
- 9 เป็นส่วนของการตีกลับเอกสาร กรณีแก้ไขขออนุมัติเดินทาง

10 เป็นส่วนของ ปุ่มในการควบคุมเอกสาร เช่น การบันทึกคำขอ ยื่นคำขอเบิก

## **การบันทึกรายละเอียดในการเบิกจ่ายของเอกสาร**

1 เป็นส่วนของ Document's Workflow เพื่อบอกถึงกำรเดินทำงของเอกสำรว่ำอยู่ในขั้นตอนใด เริ่มที่ บันทึกขออนุมัติเบิกค่าใช้จ่ายในการเดินทางไปปฏิบัติงาน

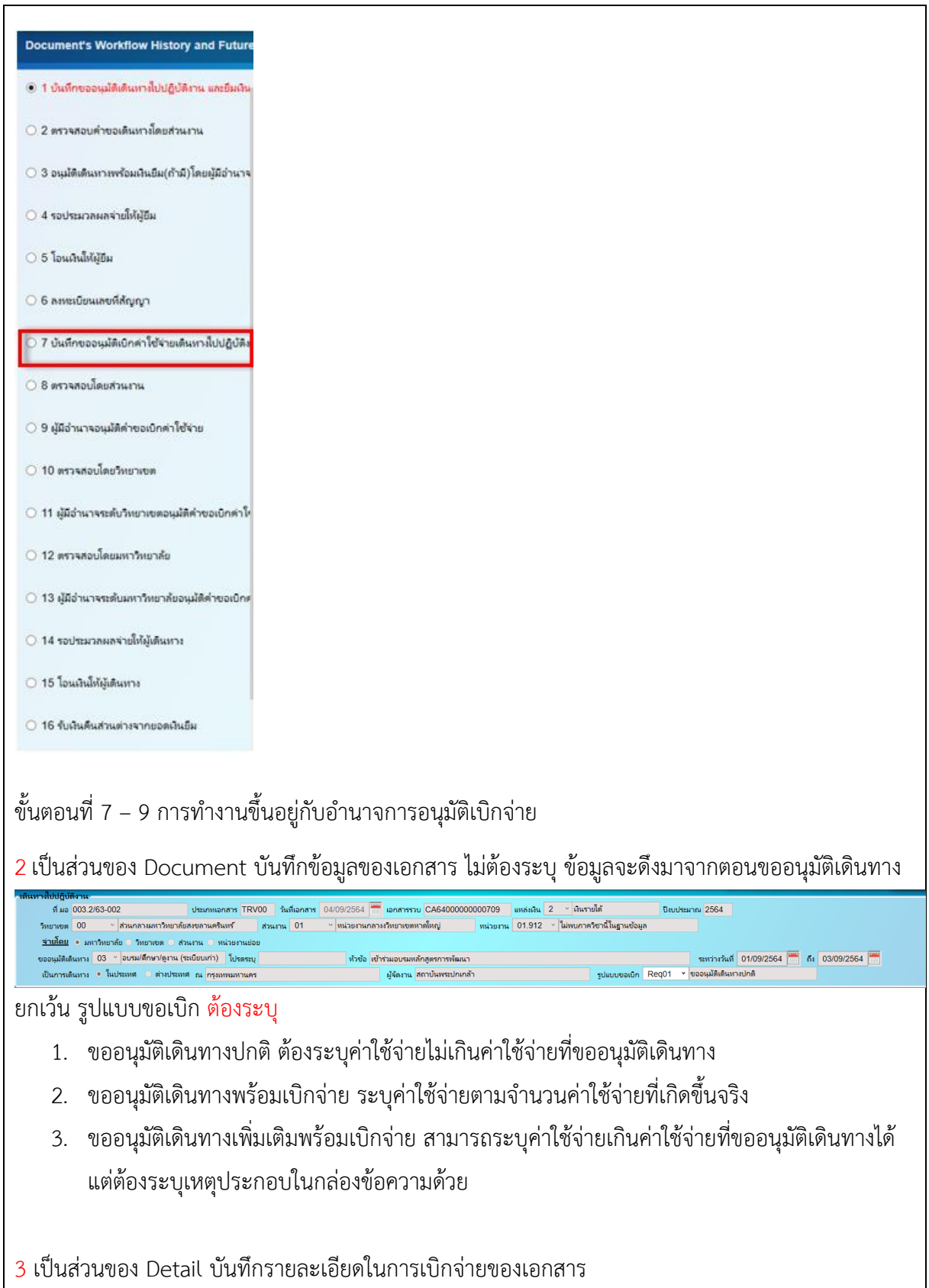

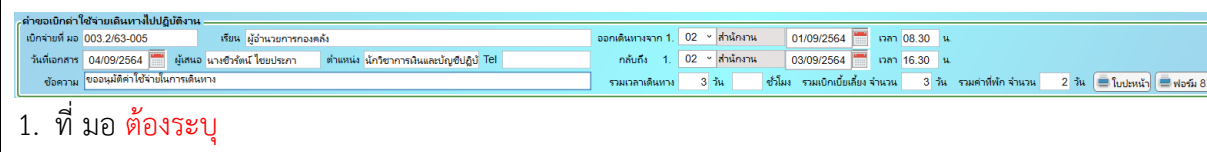

2. เรียน ต้องระบุ

3. วันที่เอกสาร ต้องระบุ (ระบบระบุวันที่ปัจจุบัน) สามารถเปลี่ยนแปลงได้

- 4. ผู้เสนอ ระบบระบุให้โดยเชื่อมต่อมาจากระบบ DSS แต่สามารถเปลี่ยนแปลงได้
- 5. ต**ำแหน่ง** ระบบระบุให้โดยเชื่อมต่อมาจากระบบ DSS แต่สามารถเปลี่ยนแปลงได้
- 6. Tel ต้องระบุ

- 7. ข้อความ ต้องระบุ
- 8. ออกเดินทางจาก กลับถึง ต้องระบุ
- 9. รวมเวลาเดินทาง ระบบระบุให้ตอนขออนุมัติเดินทาง(แต่สามารถเปลี่ยนแปลงได้)

10.รวมเบิกเบี้ยเลี้ยง ระบบระบุให้จากตอนขออนุมัติเดินทาง(แต่สามารถเปลี่ยนแปลงได้)

11.รวมค่าที่พัก ระบบระบุให้จากตอนขออนุมัติเดินทาง(แต่สามารถเปลี่ยนแปลงได้)

4 งบประมาณส าหรับการเบิกจ่าย ไม่ต้องระบุ ข้อมูลจะดึงมาจากตอนขออนุมัติเดินทาง

ค่าเบี้ยเลี้ยง

### 5 เป็นส่วนของการบันทึกรายละเอียดค่าใช้จ่าย

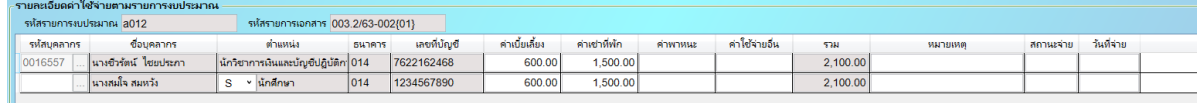

ค่าเช่าที่พัก $3,000$ 

ค่าใช้จ่ายถึง

รวม - หมายเหตุ<br>- 4,200.00 เป็นค่าใช้จ่ายในการสนับสนุนการจัดการศึกษาสหวิทยากา

1.ค่าเบี้ยเลี้ยง ต้องระบุ(ถ้ามี)

2.ค่าเช่าที่พัก ต้องระบุ(ถ้ามี)

3.ค่าพาหนะ ต้องระบุ(ถ้ามี)

4.ค่าใช้จ่ายอื่น ต้องระบุ(ถ้ามี)

5.หมายเหตุต้องระบุ(ถ้ามี)

6.สถานะจ่าย ไม่ต้องระบุ ระบบจะแสดง ณ เวลาที่ผู้ทำหน้าที่จ่ายยืนยันการจ่ายอัตโนมัติ

7.วันที่จ่าย ไม่ต้องระบุ ระบบจะแสดง ณ เวลาที่ผู้ทำหน้าที่จ่ายยืนยันการจ่ายอัตโนมัติ

หมายเหตุ

1.การบันทึกคำขอเบิกจ่ายแยกตามรหัสรายการงบประมาณ (Budget Item Code) ที่ได้ขออนุมัติเดินทางไว้ ครั้งแรก

2.หากรายการใดไม่มีค่าใช้จ่ายไม่ต้องระบุ

3.ต้องระบุชื่อ-สกุลผู้เดินทางทุกคน

4.กรณีเดินทางกลับไม่พร้อมกันให้ระบุที่ช่องหมายเหตุแต่ละคน

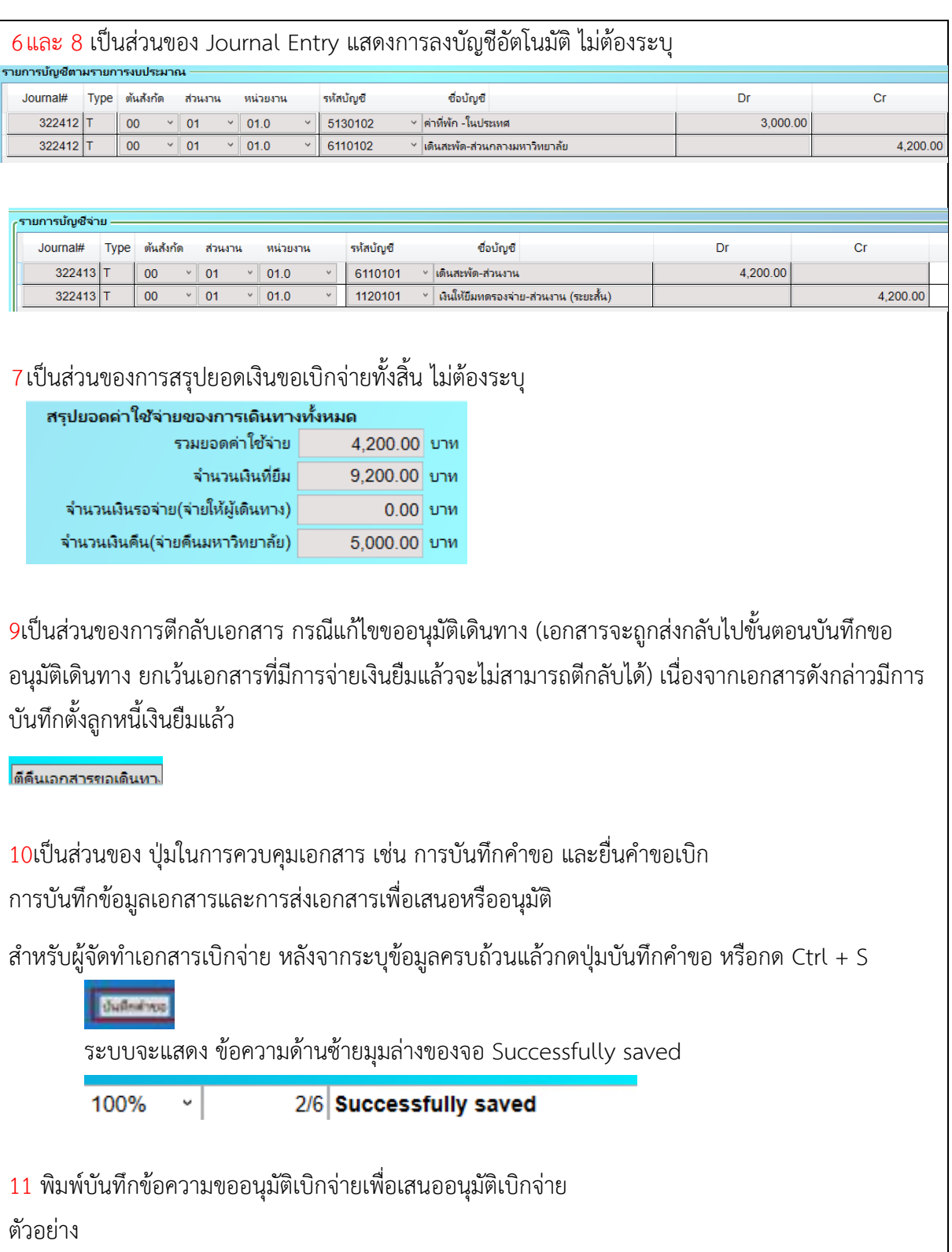

TRV00 -<br>ปัจบประมาณ 2.564<br>จ่ายไดย มหาวิทยาลัย

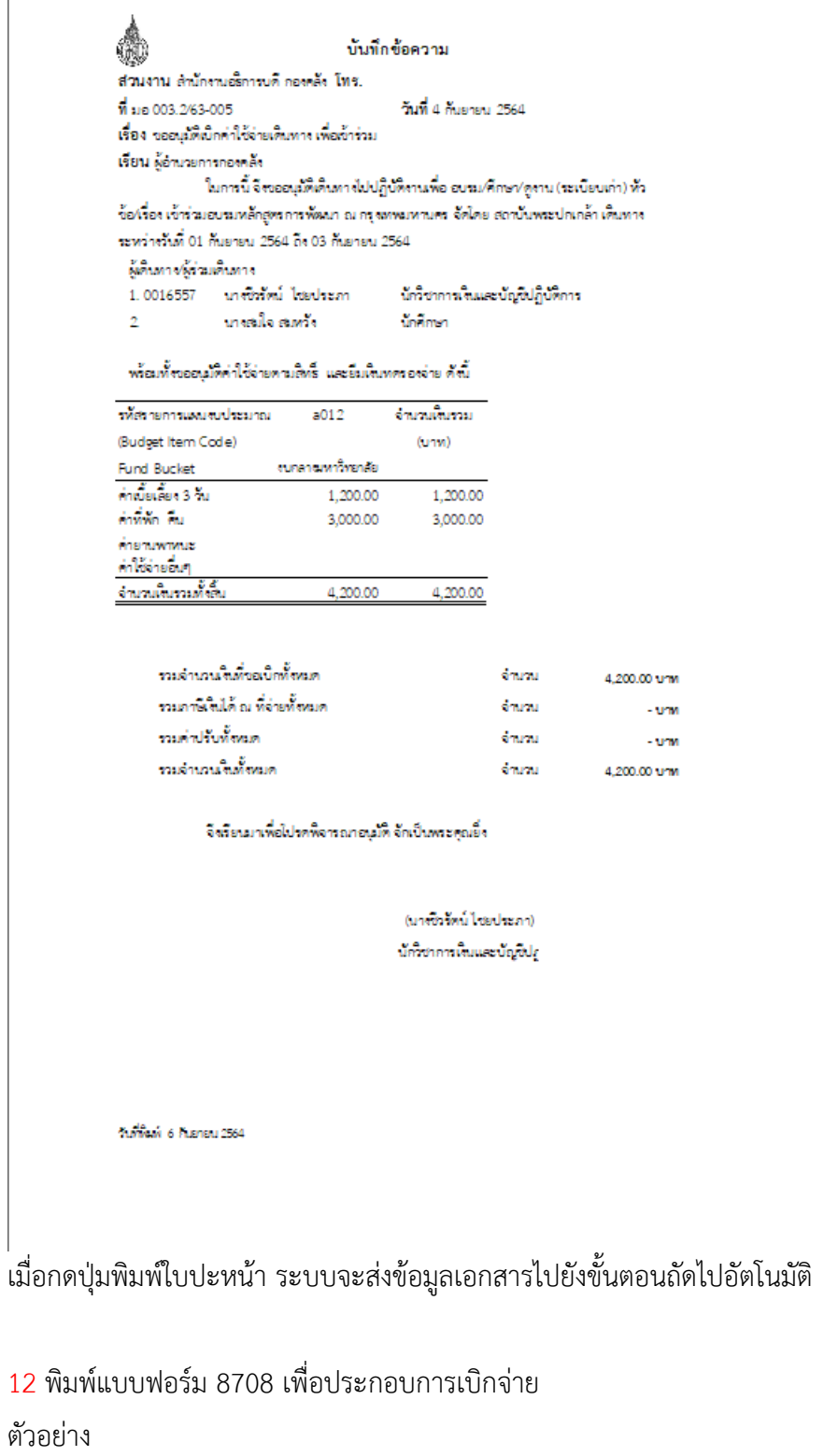

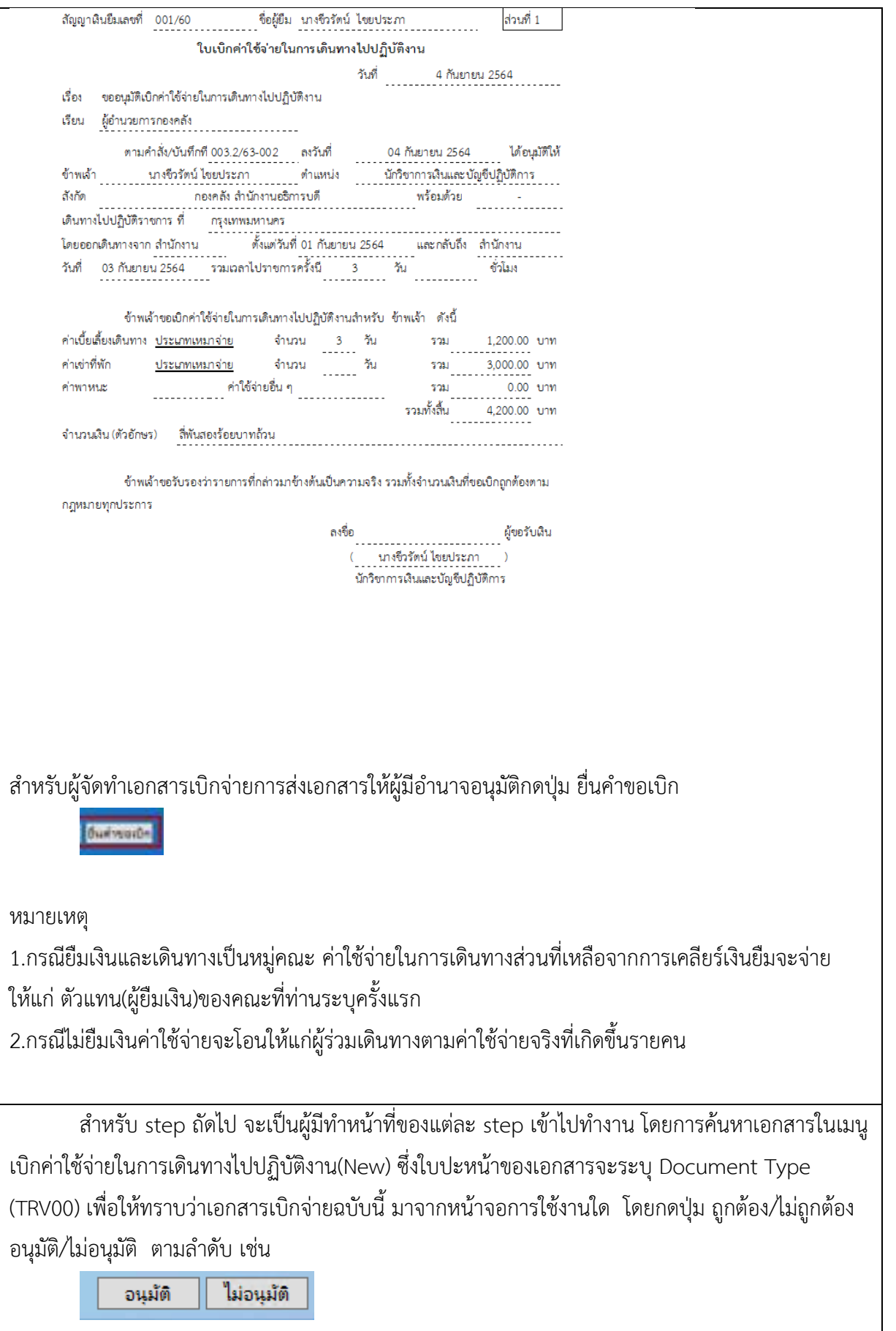

กรณี Reject (ไม่ถูกต้อง หรือไม่อนุมัติ) ต้องระบุเหตุผลในช่อง comment ทุกครั้ง ) ส่วนรายละเอียดการ comment

# ขั้นตอนที่ 14 – 17 เป็นหน้าที่ของเจ้าหน้าที่ผู้จ่ายเงิน

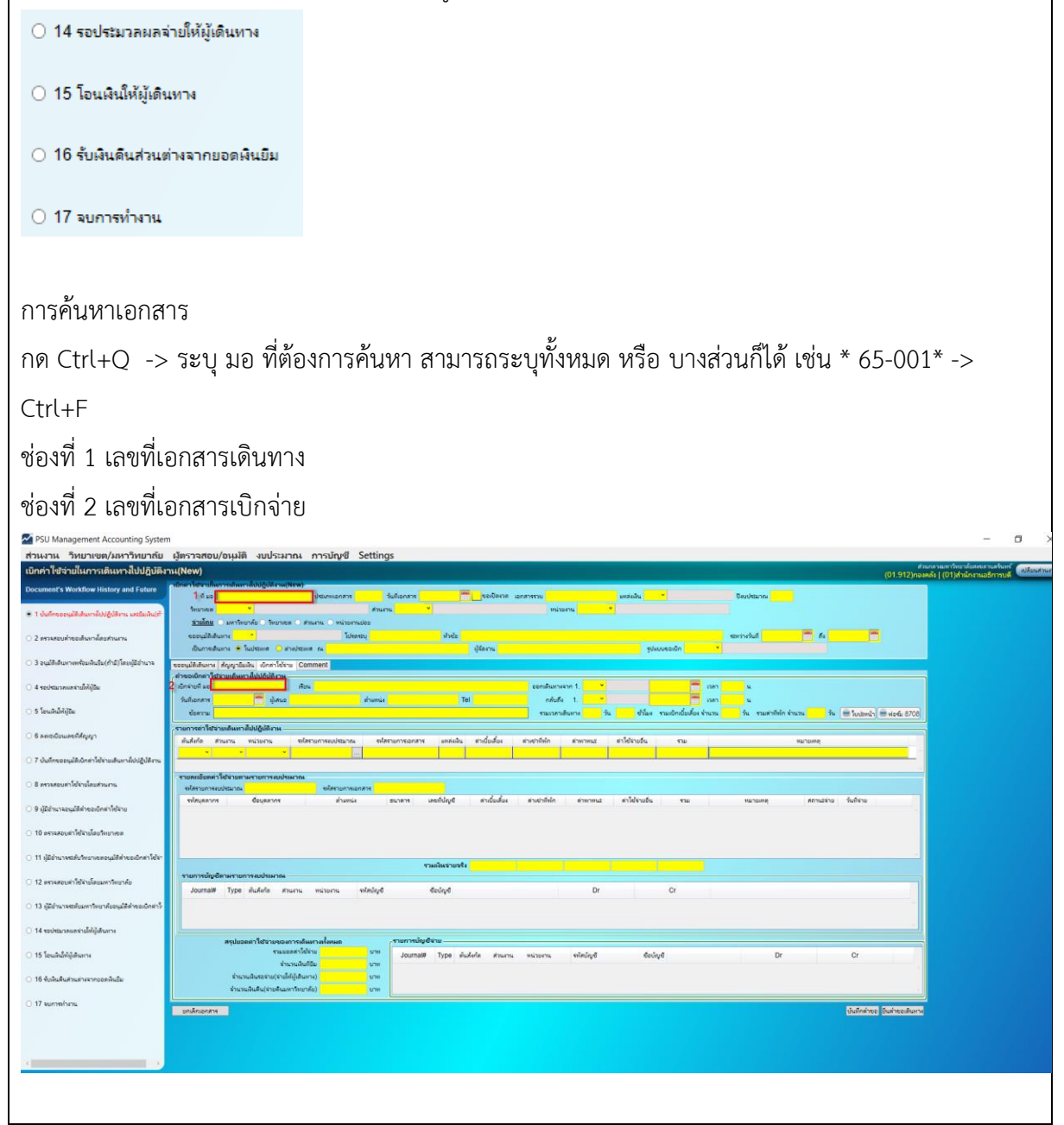